Документ подписан простой электронной подписью Информация о владельце: ФИО: Локтионова Оксана Геннадьевна Должность: проректор по учебной работе Дата подписания: 28.01.2022 10:51:41

**МИНОБРНАУКИ РОССИИ**

Уникальный программный ключ:<br>0b817ca911e6668abb13a5d426d3sepa.html HDSe94OGVHapCTBGHHOC бюджетное образовательное учреждение высшего профессионального образования «Юго-Западный государственный университет» (ЮЗГУ) 0b817ca911e6668abb13a5d426d39e5f1c11eabbf73e943df4a4851fda56d089

Кафедра теоретической механики и мехатроники

УТВЕРЖДАЮ Первый проректорпроректор по учебной работе \_\_\_\_\_\_\_\_\_\_\_\_\_\_\_\_ Е.А. Кудряшов  $\begin{array}{c} \n\text{``}\quad \text{''} \quad \text{``}\quad \text{''} \quad \text{''} \quad \text{$ 

# **Лабораторная работа № 11**

## **СВЯЗЬ ЧАСТОТНЫХ ХАРАКТЕРИСТИК РАЗОМКНУТОЙ СИСТЕМЫ С ВРЕМЕННЫМИ ХАРАКТЕРИСТИКАМИ ЗАМКНУТОЙ СИСТЕМЫ АВТОМАТИЧЕСКОГО УПРАВЛЕНИЯ**

Методические указания к выполнению лабораторной работы по дисциплине «Теория автоматического управления» для студентов специальности 220401.65 Мехатроника; направлений 220200.62 Автоматизация и управление и 221000.62 Мехатроника и робототехника

УДК 621.(076.1)

Составители: Лушников Б.В., Яцун С.Ф.

Рецензент

Кандидат технических наук, доцент *В.Я.Мищенко*

**Связь частотных характеристик разомкнутой системы с временными характеристиками замкнутой системы автоматического управления**: методические указания к выполнению лабораторной работы / Юго-Зап. гос. ун-т.; сост.: Б.В. Лушников, С.Ф.Яцун; Курск, 2011. 16 с., ил. 11, табл.1. Библиогр.: с.16.

Методические указания содержат краткие теоретические сведения из курса теории автоматического управления, необходимые для выполнения лабораторной работы, а также иллюстрированные примеры выполнения, варианты заданий и контрольные вопросы для самопроверки.

Предназначены для студентов направлений 220200.62 Автоматизация и управление, 221000.62 Мехатроника и робототехника и для студентов специальности 220401.65 Мехатроника всех форм обучения.

Текст печатается в авторской редакции

Подписано в печать . Формат 60х84 1/16 .Усл.печ.л. . Уч.-изд.л. .Тираж 20 экз. Заказ .Бесплатно. Юго-Западный государственный университет. 305040 г. Курск, ул. 50 лет Октября, 94

#### **Лабораторная работа № 11**

### **СВЯЗЬ ЧАСТОТНЫХ ХАРАКТЕРИСТИК РАЗОМКНУТОЙ СИСТЕМЫ С ВРЕМЕННЫМИ ХАРАКТЕРИСТИКАМИ ЗАМКНУТОЙ СИСТЕМЫ АВТОМАТИЧЕСКОГО УПРАВЛЕНИЯ**

#### *Цель работы:*

*1. Ознакомление со свойствами частотных характеристик разомкнутых систем автоматического управления с использованием пакета прикладных программ Control System Toolbox;* 

*2. Ознакомление с методиками построения корневых годографов и получение навыков для оценки переходных характеристик замкнутых систем по расположению корней характеристического уравнения;* 

*3. Получение навыков определения качественных показателей временных характеристик замкнутых систем по частотным характеристикам разомкнутой системы.* 

*Объект исследования: линейная система автоматического управления.* 

*Аппаратные средства: виртуальная лаборатория на ЭВМ IBM PC, программный пакет «MATLAB».* 

### **Порядок выполнения лабораторной работы**

Исходные данные: передаточная функция вида

$$
W(p) = \frac{a_1 \cdot p + a_0}{b_3 \cdot p^3 + b_2 \cdot p^2 + b_1 \cdot p} ,
$$

где

 $b_3 = 0.025$ .  $b_2 = 0.2$  $b_1 = 1$ ,  $a_1 = 0.02$ ,  $a_0 = 1,$ - коэффициенты передаточной функции.

1. Построение корневого годографа в среде Control System Toolbox.

По передаточным функциям одноконтурных разомкнутых систем имеется возможность построить корневой годограф и выбрать коэффициент усиления разомкнутой системы, определяющий заданные качества переходного процесса (программа 1).

Все действия в данной работе выполняются посредством ввода команд и операторов в командном окне пакета MATLAB (рис.1). Получение характеристик и их анализ производится в среде Control System Toolbox.

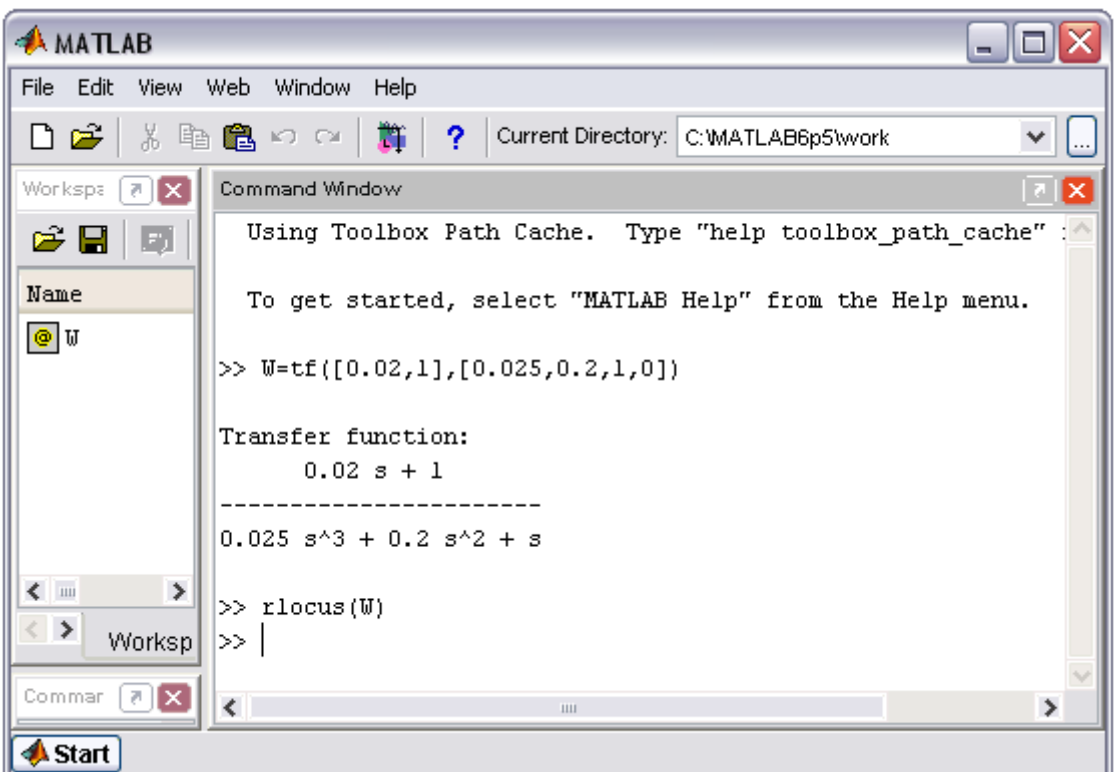

Рис.1 Командное окно пакета MATLAB

Оператор задания передаточной функции:

$$
W = tf ([a1, a0],[b3, b2, b1, b0])
$$

Оператор построения корневого годографа: rlocus(W).

Исходная передаточная функция имеет вид:

$$
W(s) = \frac{p+1}{0.025p^3 + 0.2p^2 + p}
$$

*Программа 1:*

W=tf([0.02,1],[0.025,0.2,1,0]) - передаточная функция разомкнутой САУ; rlocus(W) - построение корневого годографа.

Команда rlocus(W) строит корневой годограф замкнутой системы по lti-модели разомкнутой системы.

Если передаточная функция разомкнутой САУ известна:

$$
W(p) = K \frac{n(p)}{d(p)},
$$

то полюсами замкнутого контура являются корни уравнения  $d(p) + Kn(p) = 0$ .

Щёлкнем на кривой годографа левой кнопкой мыши и выберем несколько точек (рис.2).

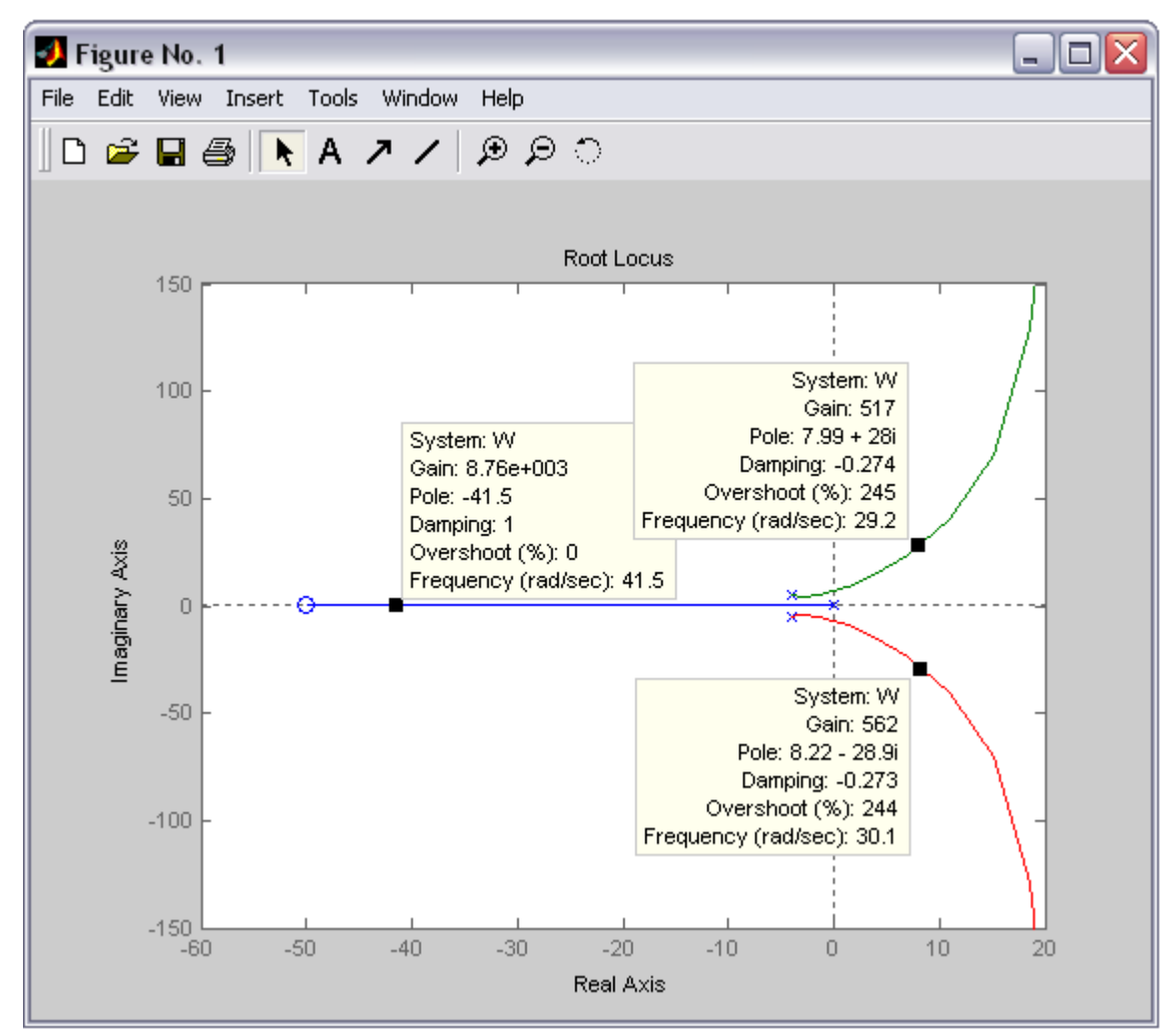

Рис.2 Корневой годограф системы

Каждая точка характеризуется коэффициентом усиления разомкнутой системы значением полюсов замкнутой  $(Gain)$ , системы  $(Pole)$ , коэффициентом демпфирования замкнутой кривой системы (Damping), величиной перерегулирования в % *(overshot)*, частотой среза системы  $(Frequency)$ .

Как известно, качество переходных процессов зависит от расположения полюсов (корней) характеристического уравнения замкнутой системы: чем дальше корень расположен от мнимой оси, тем меньше время переходного процесса. Колебательная составляющая определяется отношением мнимой части корня к его действительной части, и чем больше это отношение, тем больше колебательная составляющая. Рассчитаем её значение для нашего случая:

$$
K_1 = \frac{28}{7,99} = 3,50
$$
  

$$
K_2 = \frac{-28,9}{8,22} = 3,52
$$

Передвигаясь по этой кривой, можно определить значение полюсов (корней), коэффициента демпфирования и величину перерегулирования замкнутой системы в функции коэффициента усиления.

Следующая цель - связать запас по фазе и амплитуде с качественными показателями переходных процессов. Как показывают кривые корневого годографа, при больших значениях К система устойчива. Затем, по мере уменьшения коэффициента усиления разомкнутой системы корни характеристического уравнения замкнутой системы приближаются к мнимой оси, и запас устойчивости уменьшается. При дальнейшем уменьшении коэффициента усиления система становится неустойчивой. Дальнейшее уменьшение К снова возвращает корни в левую полуплоскость, и замкнутая система вновь становится устойчивой.

#### 2. Построение диаграмм Боде (ЛАЧХ и ЛФЧХ системы).

Выберем несколько значений коэффициента усиления и построим логарифмические частотные характеристики САУ.

 $K = 100, 50, 10, 2.$ 

Оператор построения диаграмм Боде: bode( $W1$ , $W2$ , $W3$ , $W4$ ), grid on

```
Программа 2:
   K1 = 100W1 = K1 * tf([0.02, 1], [0.025, 0.2, 1, 0])K2=50W2=K2*tf([0.02,1],[0.025,0.2,1,0])K3 = 10W3=K3*tf([0.02,1],[0.025,0.2,1,0])K4=2W4 = K4*t([0.02,1],[0.025,0.2,1,0])figure(2)bode(W1, W2, W3, W4), grid on
```
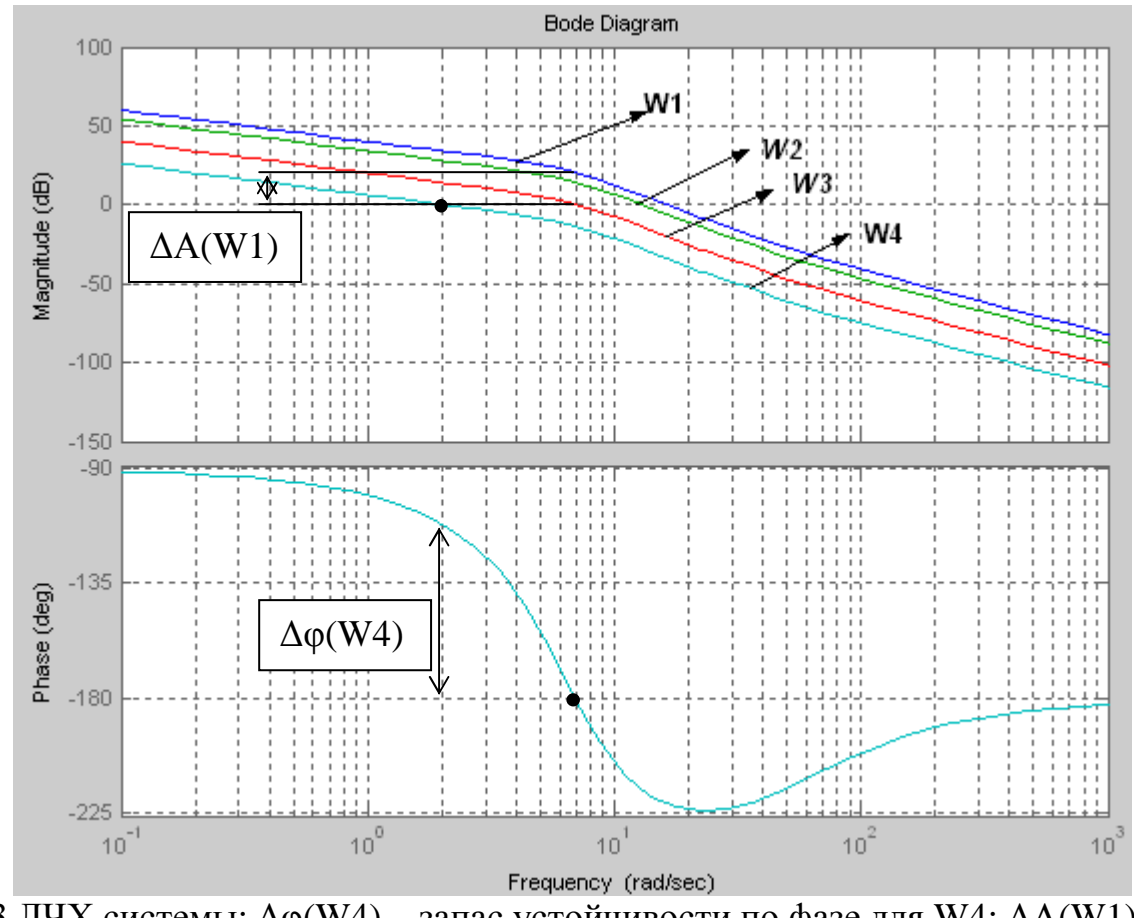

Рис.3 ЛЧХ системы: ∆φ(W4) – запас устойчивости по фазе для W4; ∆А(W1) – запас устойчивости по амплитуде для W1

Так как передаточные функции W1, W2, W3, W4 отличаются только коэффициентом усиления, то логарифмическая фазовая характеристика у них будет общая.

Определим запас устойчивости. Запас устойчивости по амплитуде – это величина модуля ЛАЧХ разомкнутой системы на частоте, при которой ЛФЧХ имеет значение -180 град.

Запас устойчивости по фазе – это разность между значением фазовой частотной характеристики и значением 180 град по частоте среза.

Частота среза – это частота, при которой значение ЛАЧХ равно 1,0 или 0 дБ.

Команда *margin* определяет запасы устойчивости по фазе и амплитуде.

*Программа 3:*

```
figure(3) 
margin(W1), grid on 
figure(4) 
margin(W2), grid on 
figure(5) 
margin(W3), grid on
```

```
figure(6) 
margin(W4), grid on
```
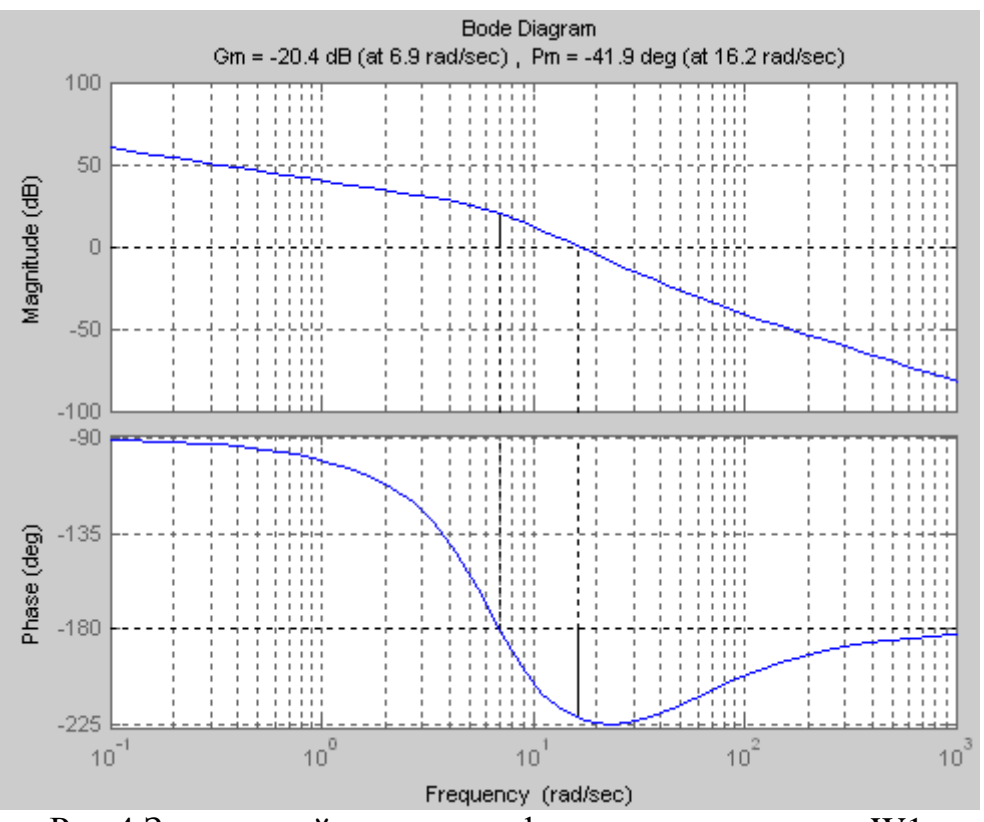

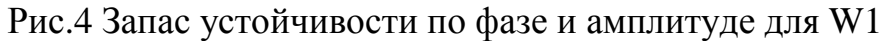

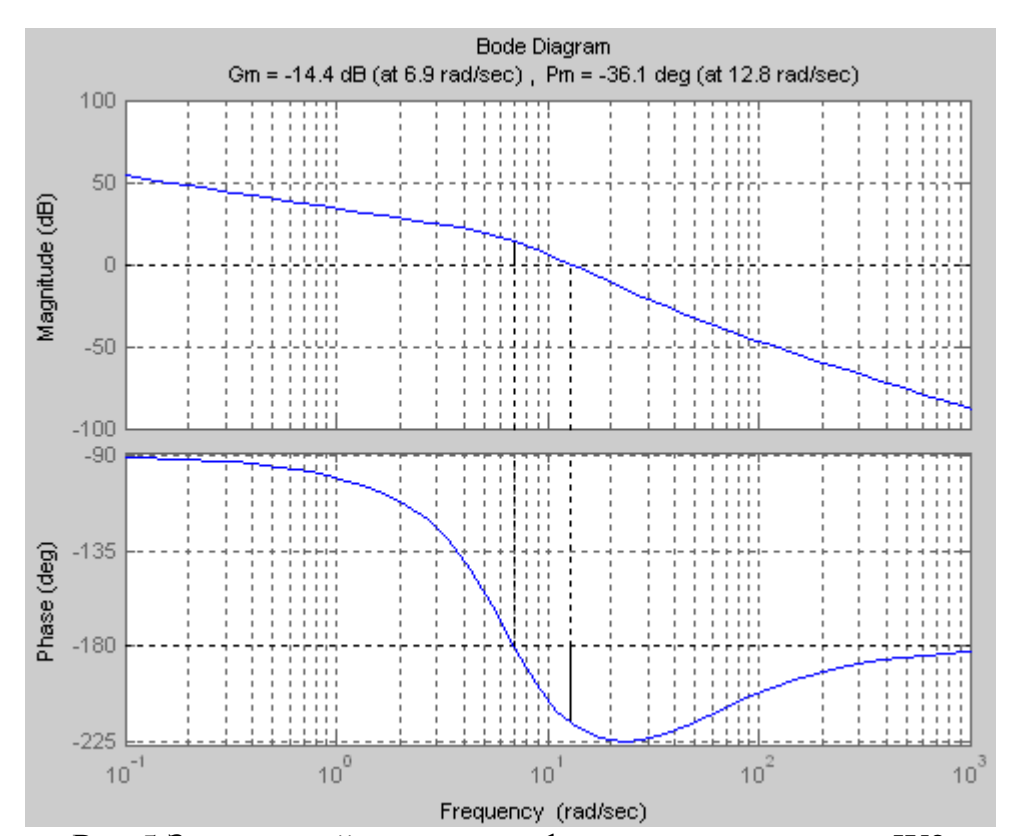

Рис.5 Запас устойчивости по фазе и амплитуде для W2

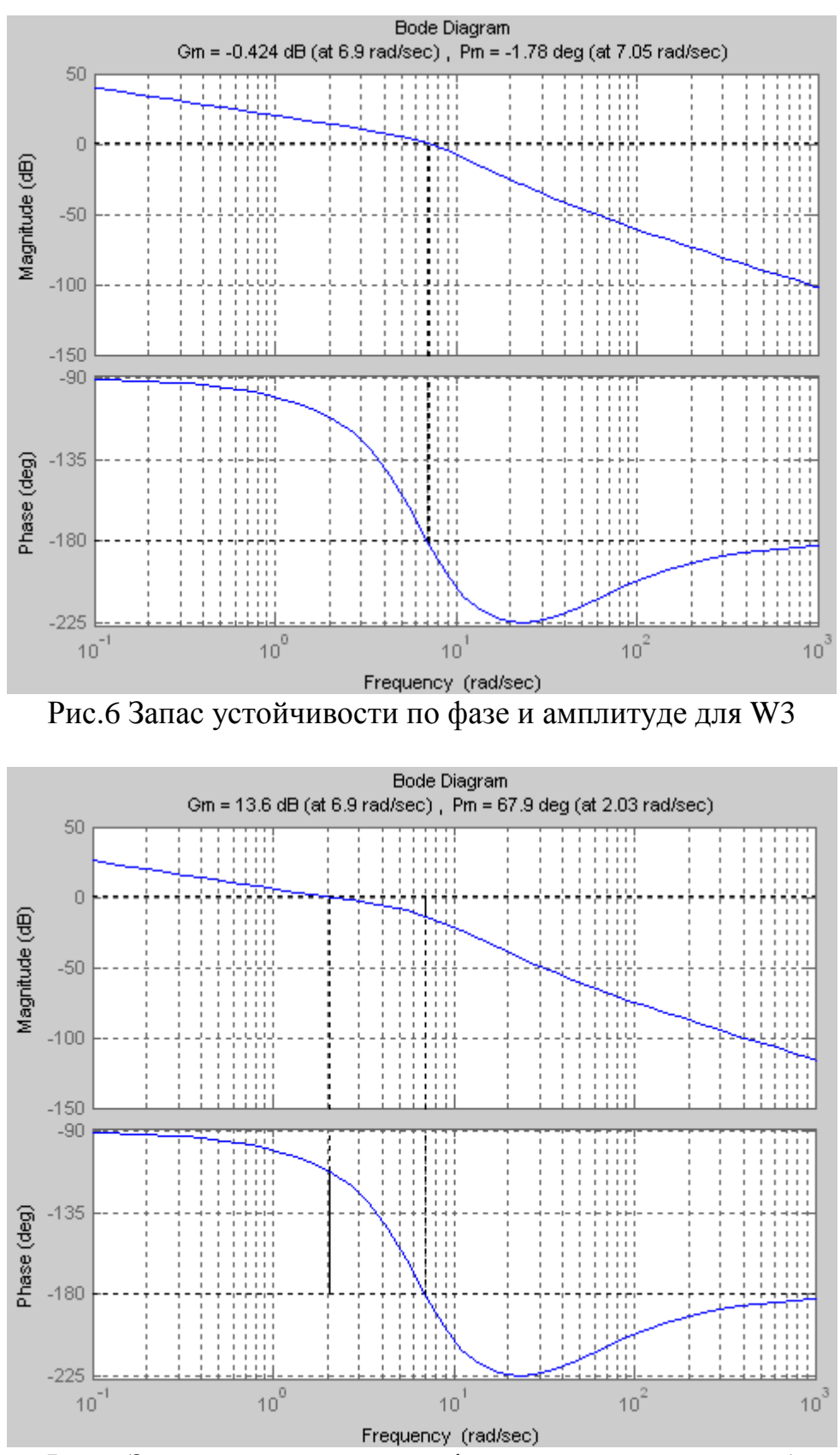

Рис.7 Запас устойчивости по фазе и амплитуде для W4

Сверху над характеристиками указываются значения запасов устойчивости: Gm (dB) – по амплитуде, Pm (deg) – по фазе. Если запас устойчивости равен ∞, это значит, что система устойчива при любых значениях коэффициента усиления.

Можно предположить, что система будет устойчива, если запас по амплитуде положителен. Отрицательное значение данного параметра говорит о недорегулировании системы и, как следствие, её неустойчивости.

3. Построение переходных характеристик замкнутых систем.

Оператор нахождения передаточной характеристики замкнутой системы по передаточной характеристике разомкнутой системы:

$$
W_{\text{pas}} = \text{feedback}(W1,1),
$$

где 1 – единичная обратная связь.

Оператор построения временных характеристик: step $(W_{\text{pa}3}, 10)$ ,

где 10 – время переходного процесса.

*Программа 4:*

```
W11=feedback(W1,1) 
W22=feedback(W2,1) 
W33=feedback(W3,1) 
W44=feedback(W4,1) 
figure(7) 
step(W11,10), grid on 
figure(8) 
step(W22,10), grid on 
figure(9) 
step(W33,10), grid on 
figure(10) 
step(W44,10), grid on
```
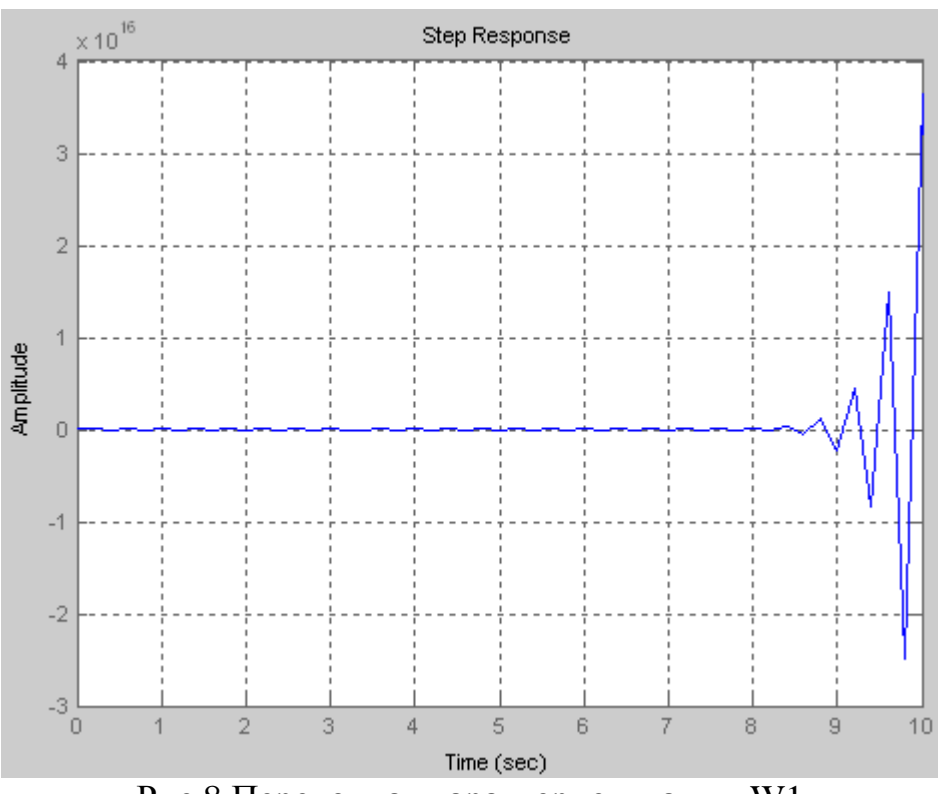

Рис.8 Переходная характеристика для W1

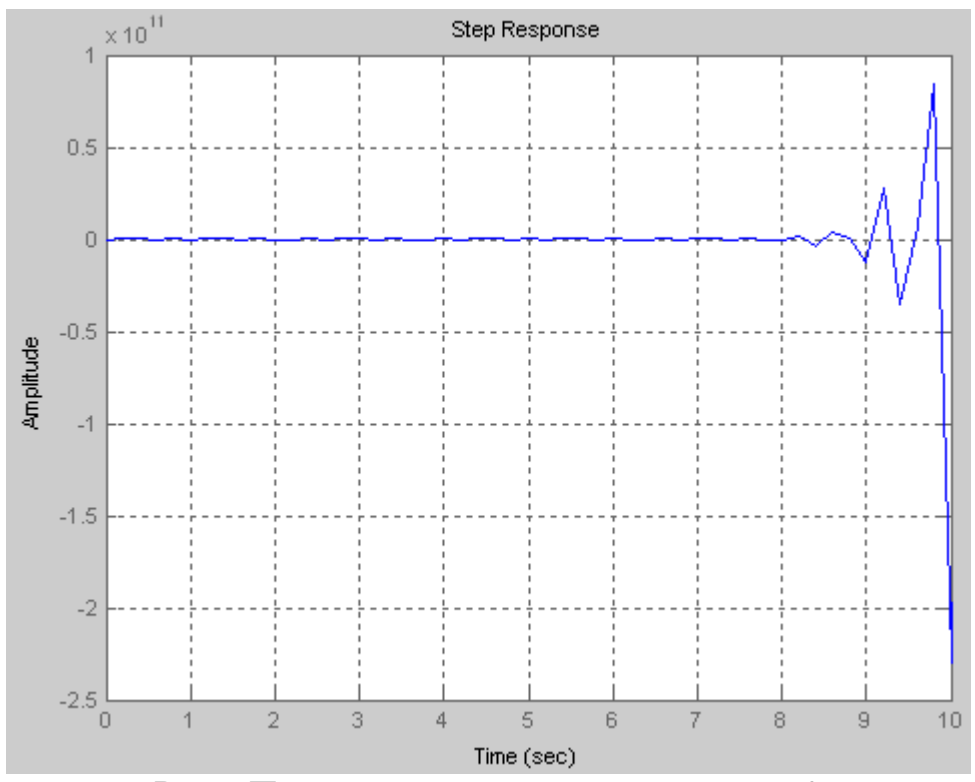

Рис.9 Переходная характеристика для W2

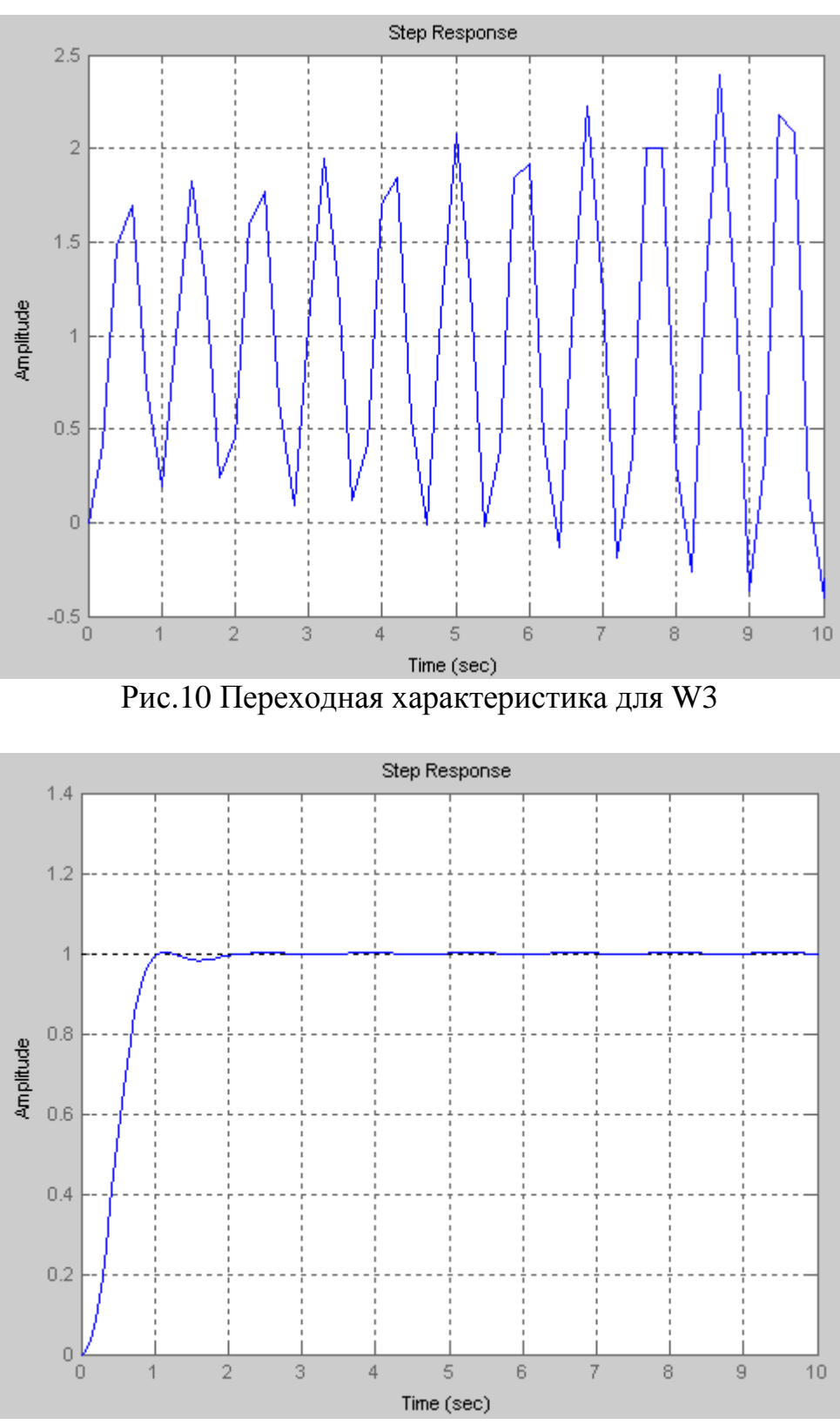

Рис.11 Переходная характеристика для W4

Приведенные характеристики позволяют установить связь между ЛАЧХ и качеством переходного процесса: при значительном запасе по фазе и значительной частоте среза системы переходный процесс характеризуется большим быстродействием и малым перерегулированием. При уменьшении запаса по фазе и частоты среза системы перерегулирование возрастает, а

12

быстродействие падает. Анализируя ЛАЧХ разомкнутой системы, можно оценить качество переходных процессов замкнутых систем.

## ПОРЯДОК И МЕТОДИКА ВЫПОЛНЕНИЯ РАБОТЫ

выполнения лабораторной работы используется пакет 1. Для прикладных программ Control System Toolbox приложения MATLAB. Используемые команды описаны выше.

2. В процессе выполнения данной части работы студенты должны:

1) создать tf-объект в соответствии с заданием;

2) построить корневой годограф;

3) связать качественные показатели переходного процесса с расположением корней на комплексной плоскости;

4) для различных коэффициентов усиления построить ЛЧХ и определить запас по фазе и амплитуде;

функцию 5) построить переходную замкнутой системы ДЛЯ различных коэффициентов усиления.

3. Сделать вывод о проделанной работе и её результатах.

## СОДЕРЖАНИЕ ОТЧЁТА

Отчет должен содержать следующие разделы:

- 1. Цель работы.
- 2. Структурные схемы исследуемых систем.
- 3. Полученные графики и характеристики.
- 4. Расчётная часть.
- 5. Основные выводы.

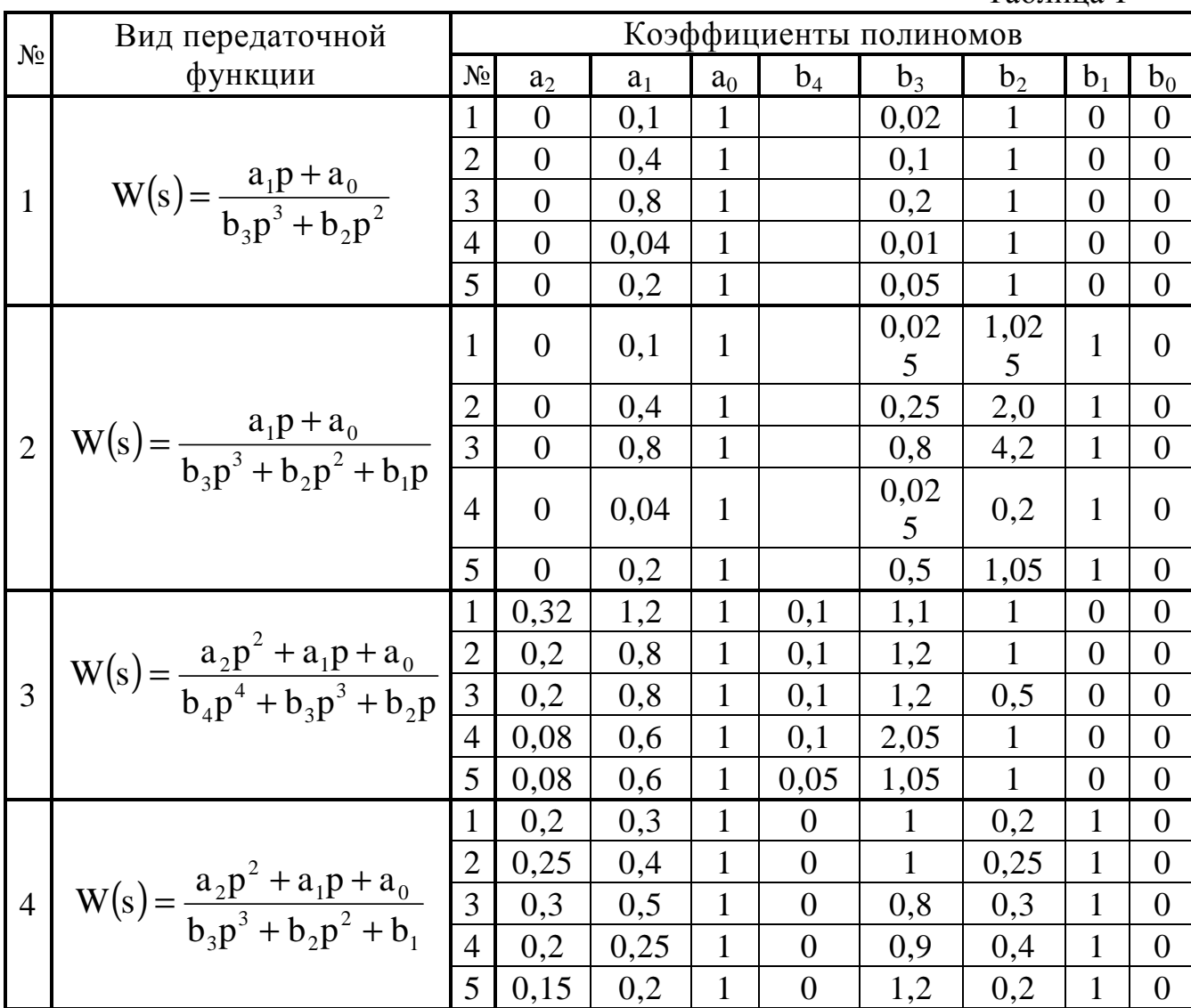

*Примечание:* вариант, выдаваемый студентам, состоит из двух цифр: первая – номер передаточной функции, вторая – номер набора значений коэффициентов.

Таблица 1

### **ЛИТЕРАТУРА**

1. MATLAB 6/6.1/6.5 + Simulink 4/5. Основы применения / Дьяконов В. П. М.: СОЛОН-Пресс, 2004. 768 с. – (Серия «Полное руководство пользователя»).

2. SIMULINK: среда создания инженерных приложений / Под общ. ред. к. т. н. В. Г. Потёмкина. – М.: ДИАЛОГ-МИФИ, 2003.-496 с.

3. Бесекерский В.А., Попов Е.П. Теория линейных систем автоматического регулирования - М.: Наука, 2008.

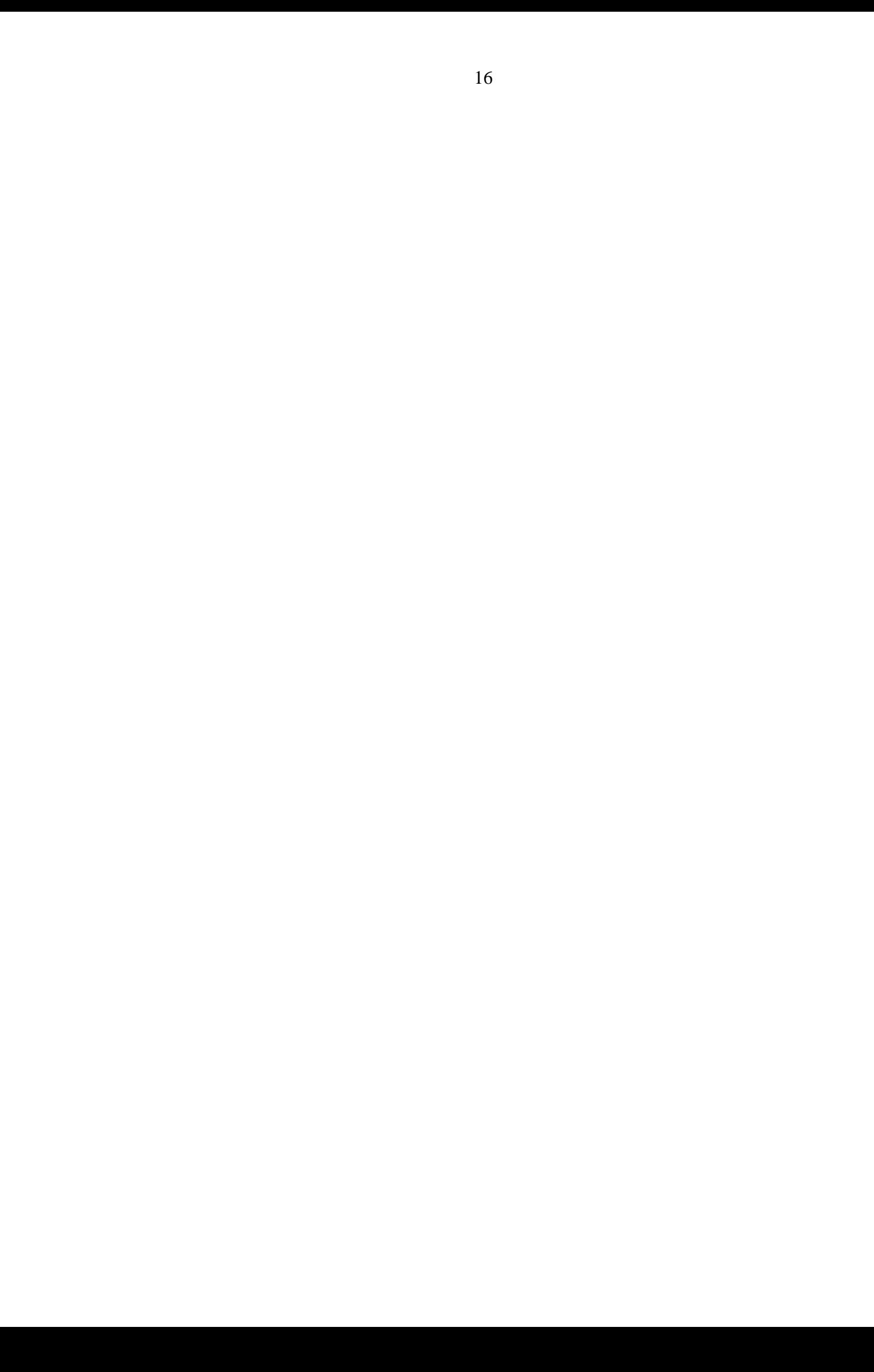